# eFundi Tutorial: What is the Podcasts tool?

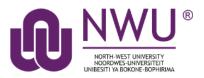

"A podcast is a topic-specific digital stream of audio files (in some cases, video or PDF also) that can be downloaded to a computer or a wide variety of media devices. They are funny, entertaining, educational, often short, and rarely boring. They can cover news, current events, history, or pretty much anything the creator would like." (Jacqui Murray)

The Podcast tool allows instructors to distribute audio, video, and PowerPoint files to their students either manually or via a RSS feed. Students that subscribe to a site's RSS Podcast feed can have the audio, video or PowerPoint content automatically downloaded to a "podcatcher" application (such as iTunes) of their choice.

The Podcast tool is a convenient delivery mechanism for students to subscribe to a RSS feed and listen/view content on their Mobile devices.

Instructors can also edit the Podcast permissions to allow students to upload and manage podcast files.

#### Index

Ways to use Podcasts in teaching and learning

How to access the Podcasts tool

Example of a site Podcast

How to add a Podcast

How do my students or I subscribe to a podcast?

How do I allow students to upload podcast files?

How do I view or download an individual podcast?

<u>Help</u>

# Ways to use Podcasts in teaching and learning

#### Back to index

Podcasts are by no means a new technology, but the use of podcasts for teaching and learning have been on the rise in recent years. Some of the benefits of using podcasts for teaching and learning include:

- No time is wasted, students can easily listen to a podcast on their mobile phone while traveling
- Build critical thinking skills
- Develop and improve listening skills
- Strengthen language literacy especially among second or third language students
- Allow students to practice speaking clearly and with confidence
- And much more

Here are some interesting articles we can recommend as you start exploring the ways in which you can use podcasting in your own teaching and learning practices:

- 7 things you should know about podcasting (Educause)
- Using podcasts in the classroom (EdTechTeacher)
- <u>Teaching the art of listening (Teaching Now)</u>
- Technology in the Classroom: How, Why to Use Podcasts (Teachhub.com)
- <u>4 Benefits of Classroom Podcasting and 4 Ideas to Try Today (ASCD in Service)</u>

Contact CTL on your campus to find out what tech tools they might have available for you to use in your podcasting journey.

### How to access the Podcasts tool

#### Back to index

To access this tool, select Podcasts from the Tool Menu in your site.

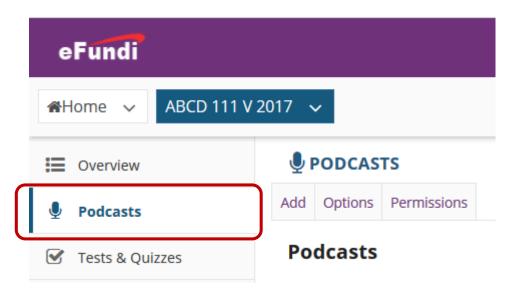

What if you cannot see the Podcasts tool? <u>Click here</u> for the steps to add a tool to your site.

# Example of a site Podcast.

#### Back to index

To access this tool, select Podcasts from the Tool Menu in your site. Items you may see on a Podcasts page include:

- RSS feed URL
- Podcasts that have been uploaded but not yet released
- Available Podcasts

Podcasts

| Subscribe now by copying this RSS feed address and pasting it into your favorite podcatcher:                    |                                                    |
|----------------------------------------------------------------------------------------------------|----------------------------------------------------|
| http://v-dsakai-dev-inx1.mvu.ac.za:8080/podcasts/site/0860f522-1193-48c0-850c-ddcbadfe4076                      | RSS feed URL                                       |
| Monday, 21 November 2016 11:05 AM SAST                                                                          |                                                    |
| Game-based learning                                                                                             | Dedept upleaded but not upt released (ground out)  |
| A podcast by Vicky Davis on Game-based learning                                                                 | Podcast uploaded but not yet released (grayed out) |
| Download (34.2MB MP3)   Edit   Delete                                                                           |                                                    |
| Posted by LIEZL KRUGER at 11:13 AM SAST on 11/14/2016                                                           |                                                    |
| Thursday, 27 October 2016 11:44 AM SAST                                                                         | Available Podcasts                                 |
| 'Online all the time' Teachers' work in the digital age                                                         | Available Foucasts                                 |
| Please visit this website for more podcasts from Oxford University: https://podcasts.ox.ac.uk/keywords/teaching |                                                    |
| Download (62.2MB MP3)   Edit   Delete                                                                           |                                                    |
| Posted by LIEZL KRUGER at 11:53 AM SAST on 10/27/2016                                                           |                                                    |

## How to add a Podcast

#### Back to index

- 1. To access this tool, select **Podcasts** from the Tool Menu in your site.
- 2. Click on Add. This displays the Add Podcast dialog box.

| eFundi                                         |                                                                                                    |          |
|------------------------------------------------|----------------------------------------------------------------------------------------------------|----------|
|                                                | V 2017 🗸                                                                                             |          |
| <ul> <li>Overview</li> <li>Podcasts</li> </ul> | PODCASTS       Add Options       Permissions                                                         |          |
| Tests & Quizzes                                | Podcasts                                                                                             |          |
| Announcements                                  | Subscribe now by copying this RSS feed address and pasting it into your favorite <u>podcatcher</u> : |          |
| Messages                                       | Subscribe now by copying this KSS feed address and pasting it into your favorite <u>podcatcher</u> . |          |
| D PostEm                                       | http://v-sakai-dev-lnx2.nwu.ac.za:8080/podcasts/site/bd7bb311-4697-4b65-9e36-b63fce1e1bd5<br>Edit    | <u>9</u> |
| 🔎 Chat Room                                    |                                                                                                    |          |
| Resources                                      | There are currently no podcasts at this location.                                                    |          |
| Commons                                        |                                                                                                    |          |

3. Click the **Browse** button to locate and select the audio (.mp3) file for upload.

- 4. Enter release date
- 5. Enter a title
- 6. Enter a **description**.

#### **PODCASTS**

### Add Podcast

Complete the form, then choose the appropriate button at the bottom. Required items marked with a  $\ \, \star \,$ 

| * Choose a file              | Browse 05. Paradise.mp3                     | (              |                     |               |
|------------------------------|---------------------------------------------|----------------|---------------------|---------------|
| * Publish Date/Time          | 17/11/2018 10:00                            |                | Select a release Da | te/Time       |
| * Title                      | My favourite song                           | <b>←</b>       | Enter a Podcast Tit | tle           |
| Description                  |                                             |                |                     |               |
| In this podcast we will deco | nstruct the meaning of my favourite song: F | Paradise by Ge | eorge Ezra          |               |
|                              |                                             |                |                     |               |
|                              |                                             | -              | Enter a             | a description |
|                              |                                             |                |                     |               |
|                              |                                             |                |                     |               |
|                              |                                             |                |                     |               |

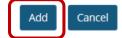

#### **View podcast:** After adding, you will return to the Podcasts page with the new Podcast item listed.

| PODCASTS                                                                                                    | S Link                                                    | <b>?</b> Help        |
|----------------------------------------------------------------------------------------------------|-----------------------------------------------------------|----------------------|
| d Options Permissions                                                                                                    |                                                           |                      |
| odcasts                                                                                                    |                                                           |                      |
| Subscribe now by copying this RSS feed address and pasting it into your favorite podcatcher:                                                                                                    |                                                           |                      |
| http://v-sakai-dev-lnx2.nwu.ac.za:8080/podcasts/site/bd7bb311-4697-4b65-9e36-b63fce1e1bd<br>Edit                                                                                                    | <u> </u>                                                  |                      |
| Saturday, 17 November 2018 10:00 AM SAST                                                                                                    |                                                           | Not released yet     |
| My favourite song                                                                                                    |                                                           |                      |
| In this podcast we will deconstruct the meaning of my favourite song: Paradise by George Ezra                                                                                                    |                                                           |                      |
| Download (8.6MB MP3)   Edit   Delete                                                                                                    |                                                           | Released to students |
| Posted by ELNE VAN NIEKERK at Wednesday, 14 November 2018 01:13 PM SAST                                                                                                    |                                                           |                      |
| Thursday, 15 November 2018 12:00 PM SAST<br>South Africa: The Heart problem<br>Its fifty years since the world's first heart transplant was performed at Groote Schuur hospital i<br>remains a persistent rumour that a black man called Hamilton Naki played a much bigger role<br>credit for. In this podcast SOUND AFRICA investigates and asks why this question still lingers al<br>episode is a preview to the new Sound Africa season coming early next year. Follow us on iTun<br>subscribe to our newsletter, to never miss an episode. Source: https://soundcloud.com/sounda<br>problem | than he has been<br>these years later<br>es or SoundCloud | given<br>. This      |

| automatically.<br>The Podcast folder created | in the site i | Res | e, a " <b>Public</b> " Podcast folder is<br>cources and all of the files uplo<br>les through a podcatcher appl | aded are "F |                |
|----------------------------------------------|---------------|-----|----------------------------------------------------------------------------------------------------|-------------|----------------|
| Resources                                    |               | )   | Announcements                                                                                                  | Actions -   | Public         |
| f Commons                                    |               | 1   | Blog files                                                                                                    | Actions -   | Entire         |
| ➡ Drop Box                                   |               |     |                                                                                                    |             | site           |
| Lessons                                      |               | )   | • commons                                                                                                    | Actions -   | Entire<br>site |
| 🛗 Calendar                                   |               | )   | Dodcasts                                                                                                    | Actions 🗸   | Public         |
| Eorums                                       |               |     |                                                                                                    |             |                |

# How do my students or I subscribe to a podcast?

#### Back to index

Instructors and students can subscribe to a site Podcast and have the Podcast files automatically downloaded to a "podcatcher" application of their choice (e.g. iTunes, Podcast Addict or Overcast).

Select the **Podcasts** tool from the Tool Menu in your site.

Copy the site's Podcast RSS feed URL.

| Overview        | PODCASTS                                                                                             |
|-----------------|----------------------------------------------------------------------------------------------------|
| Podcasts        | Add Options Permissions                                                                              |
| Tests & Quizzes | Podcasts                                                                                             |
| Announcements   | Culture the new by consider this DCC food address and partial it into your favorite and state or     |
| Messages        | Subscribe now by copying this RSS feed address and pasting it into your favorite <u>podcatcher</u> : |
| D PostEm        | http://v-sakai-dev-lnx2.nwu.ac.za:8080/podcasts/site/bd7bb311-4697-4b65-9e36-b63fce1e1bd5            |

Open your preferred **podcatcher application** (e.g. iTunes, Podcast Addict or Overcast) Choose the option to **subscribe** to or **add** a podcast channel or RSS feed.

# How do I allow students to upload podcast files?

#### Back to index

Instructors can edit the Podcast tool permissions to allow students to upload and manage the site's Podcast files. This provides a convenient mechanism for students to share audio, video and PowerPoint files.

Select the **Podcasts** tool from the Tool Menu in your site.

#### Click Permissions.

| E Overview        | PODCASTS                                                                                                 | & Link ? Help |
|-------------------|----------------------------------------------------------------------------------------------------|---------------|
| Podcasts          | Add Option Permissions                                                                                   |               |
| 🕑 Tests & Quizzes | Podcasts                                                                                                 |               |
| Announcements     | Subscribe new by service this DCC find address and particulations in terms for write and earther         |               |
| Messages          | Subscribe now by copying this RSS feed address and pasting it into your favorite podcatcher:             |               |
| D PostEm          | http://v-sakai-dev-lnx2.nwu.ac.za:8080/podcasts/site/bd7bb311-4697-4b65-9e36-b63fce1e1bd5<br><u>Edit</u> | <u> </u>      |

#### Modify the student tool permissions:

Under the Student column, check the boxes for Create podcasts, Edit own podcasts, Delete own podcasts, and then click **Save**.

#### Permissions

Set permissions for Podcasts folder in worksite "ABCD 111 V 2017" (bd7bb311-4697-4b65-9e36-b63fce1e1bd5)

| Undo changes         |        |            |         |                    |
|----------------------|--------|------------|---------|--------------------|
| Permission           | Dosent | Instructor | Student | Teaching Assistant |
| Create podcasts      |        |            |         |                    |
| Read podcasts        |        |            |         |                    |
| Edit any podcasts    |        |            |         |                    |
| Edit own podcasts    |        |            |         |                    |
| Delete any podcasts  |        |            |         |                    |
| Delete own podcasts  |        |            |         |                    |
| Read hidden podcasts |        |            |         |                    |
|                      |        |            |         |                    |

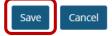

Student users will now have an "Add" button on their display of the Podcast tool allowing them to add podcast files.

### How do I view or download an individual podcast?

#### Back to index

Select the **Podcasts** tool from the Tool Menu in your site.

Find the podcast you want to view, and under its title, click **Download**.

Thursday, 27 October 2016 11:44 AM SAST 'Online all the time' Teachers' work in the digital age Please visit this website for more podcasts from Oxford University: https://podcasts.ox.ac.uk/keywords/teaching Download 62.2MB MP3) | Edit | Delete Posted by LIEZL KRUGER at 11:53 AM SAST on 10/27/2016

When prompted, you may choose to open the file or save it to your computer.

*Tip:* Podcasts are listed in order of date published with the latest post appearing at the top, similar to a blog.

### Need help?

#### Back to index

You can make use of the Sakai based Help resources available on all eFundi sites, or contact your site of delivery eFundi Support Desk.

OR: Please attend eFundi training or stop by during office hours for additional help.

#### eFundi Support Desk:

Call centre: 018 285 5930

#### **Campus support:**

| Mafeking:                     | Potchefstroom:                 | Vanderbijlpark:           |
|-------------------------------|--------------------------------|---------------------------|
| Tel.: 018 389 2447            | Tel.: 018 285 2295             | Tel.: 016 910 3035/8      |
| Office: ADC Building, Block D | Office: Building E8, Room 107A | Office: Building 13, Room |
| Room G80                      |                                | SL313                     |

#### OR

Log a ticket: <a href="mailto:support.nwu.ac.za">support.nwu.ac.za</a>